# 防災行政無線のお知らせをメールとLINEでも 配信します。

町では、災害情報やイベント情報などを防災行政無線と町公式アプリ『ゆりナビ』でお 知らせしていますが、**今年4月から**『メール』と『LINE』でも配信を開始します。 配信を希望される方は、次の手順で登録して下さい。

メールの登録方法

### **手順1:登録の空メール送信**

右記のQRコードを読み込み、 空メールを送信

**~携帯電話(スマホ)の場合~ ~QRコードを読み取れない場合~** 下記のメールアドレスに、 空メールを送信

**bousai.kumakogen-town @raiden2.ktaiwork.jp**

## **手順2:仮登録完了メール受信・登録サイトにアクセス**

「メールサービス本登録のご案内」というメールが届きます。メール末尾に記載 されているURLを選択したら、登録サイトに移動します。 ※メールが届かない場合は、kumakogen-town@raiden2.ktaiwork.jp

から受け取ることができるよう「迷惑メールフィルタ」の設定変更をしてください

#### **手順3:本登録**

登録画面が表示されます。

- **① 配信情報を選択**
- **② 該当する地域に を入れる。(複数選択可)** ☑
- **③ 登録ボタンを押して、完了メールが届いたら…**

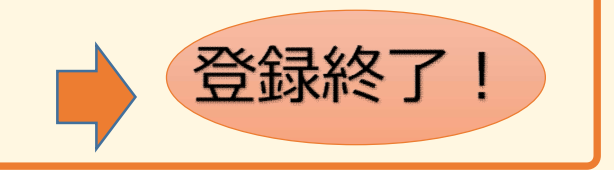

# LINEの登録(友だち追加)方法

#### **・追加方法1**

右記のQRコードを読み込み、「追加」ボタンを押して登録

**・追加方法2**

友だち追加画面のID検索で「@kumakogen\_town」を入力して検索、 または公式アカウントから「愛媛県久万高原町」を検索して、追加

**【注意】 『LINE』と『ゆりナビ』は地区設定ができません。**地区単位の配信を 希望される場合は、『メール』の登録をお願いします。

ご不明な点がありましたら、下記までお問い合わせ下さい。

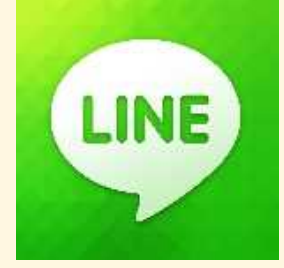

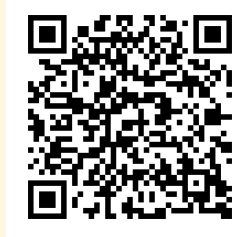

【問い合わせ先】久万高原町役場総務課 危機管理室 (内線147)